# **Microscop Biologic**

# **Manual de utilizare**

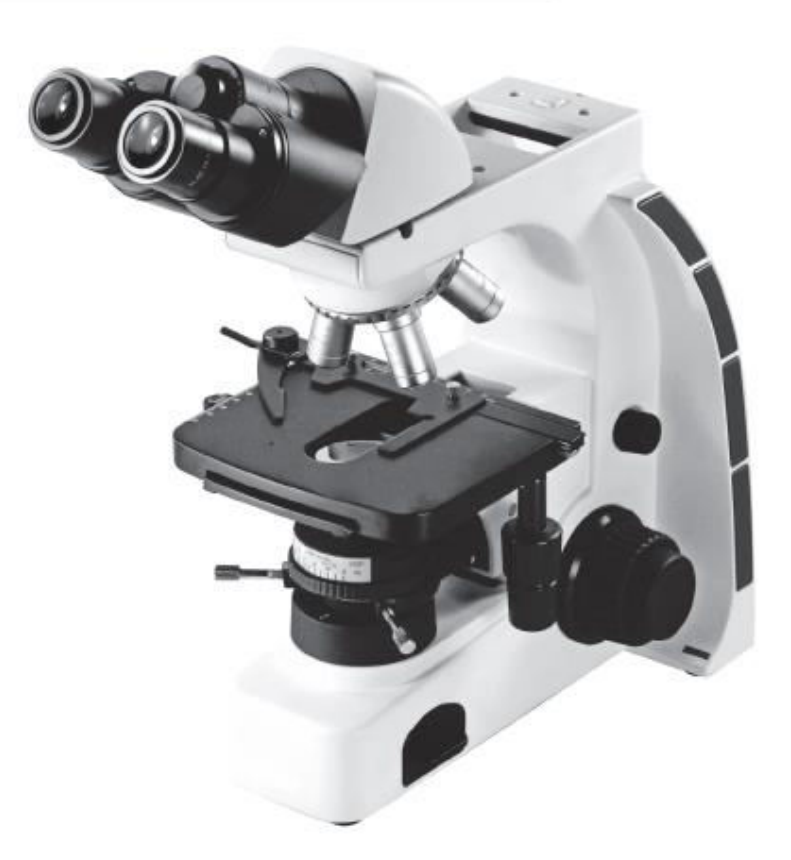

Acest manual de operare este destinat microscopului biologic. O citire amănunțită și atentă a manualului este recomandată pentru utilizarea sigură și ușoară a microscopului.

Digitally signed by Potînga Stela Date: 2020.07.22 15:01:57 EEST Reason: MoldSign Signature Location: Moldova

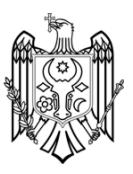

# Conținut

Asamblarea corectă și ajustările sunt esențiale pentru ca microscopul să-și demonstreze performanța completă. Dacă intenționați să montați singur microscopul, vă rugăm să citiți cu atenție capitolul 2, "ASAMBLAREA" (paginile 6-8). Pentru modulele prevăzute cu manuale de instrucțiuni, citiți și procedurile de asamblare în manualele de instrucțiuni.

## **IMPORTANT**

### **Asigurați-vă că ați citit această secțiune pentru utilizarea sigură a**

#### **echipamentului ...1-3**

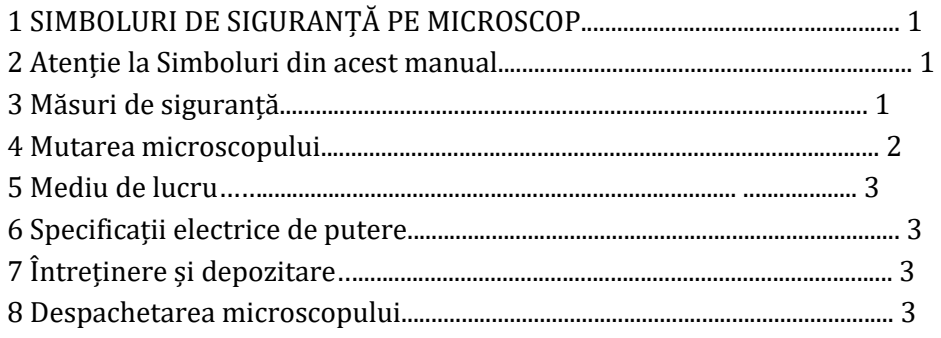

# **1 MODULULE ȘI NOMENCLATURA DE CONTROLUL........... 4-5**

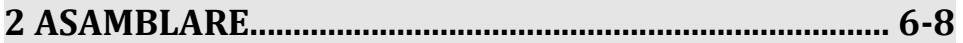

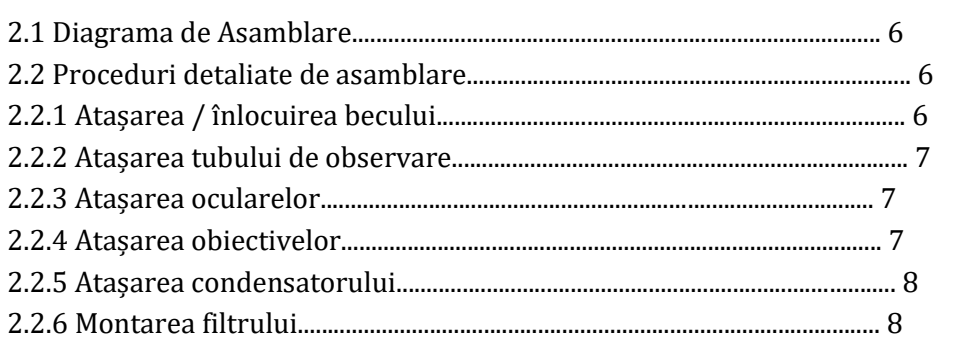

## **3 OBSERVAREA CAMPULUI LUMINOS................................ 9-13**

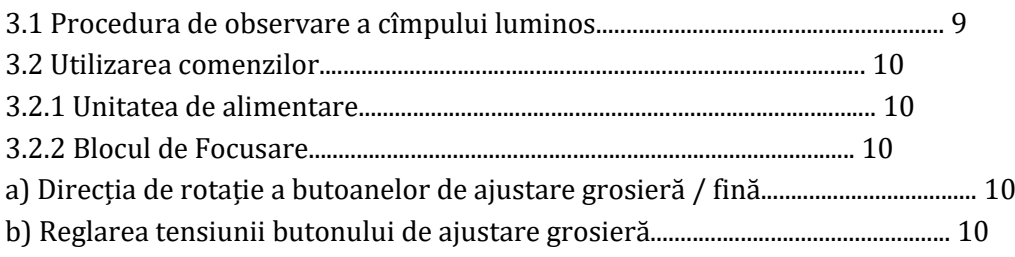

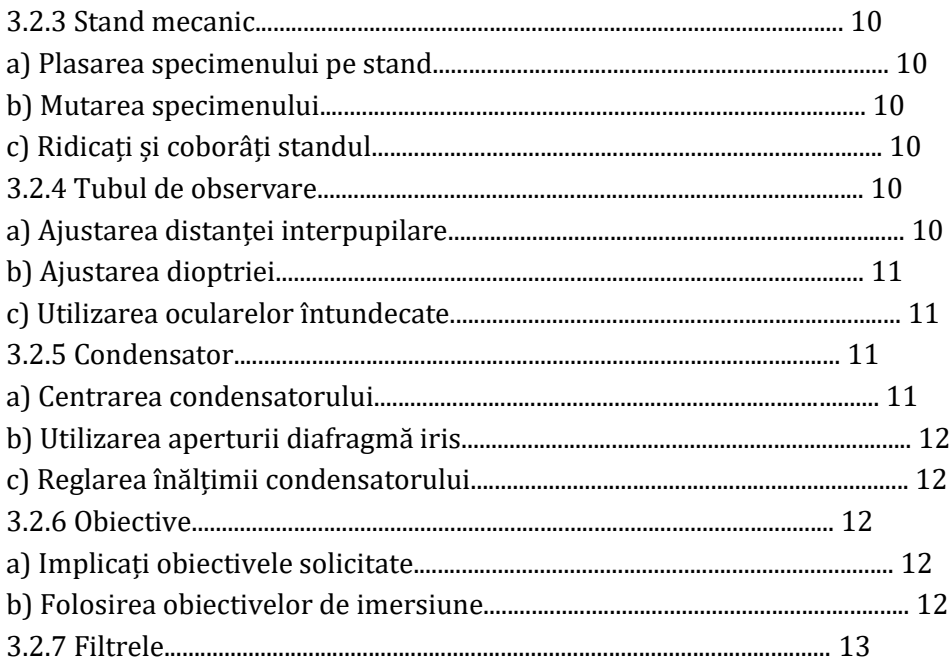

# 

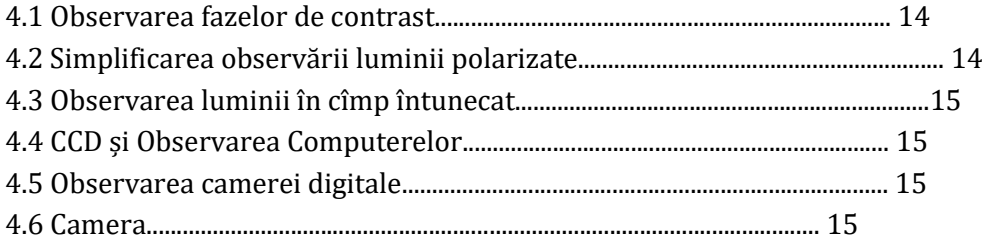

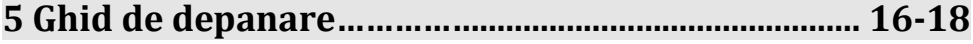

# 6 ECHIPARE STANDARDĂ ȘI SPECIFICAȚII...................... 19-22

# IMOPRTANT

# **1 SIMBOLURI DE SIGURANȚĂ PE MICROSCOP**

Următoarele simboluri se găsesc pe microscop. Studiați semnificația simbolurilor și utilizați întotdeauna echipamentul în cel mai sigur mod posibil.

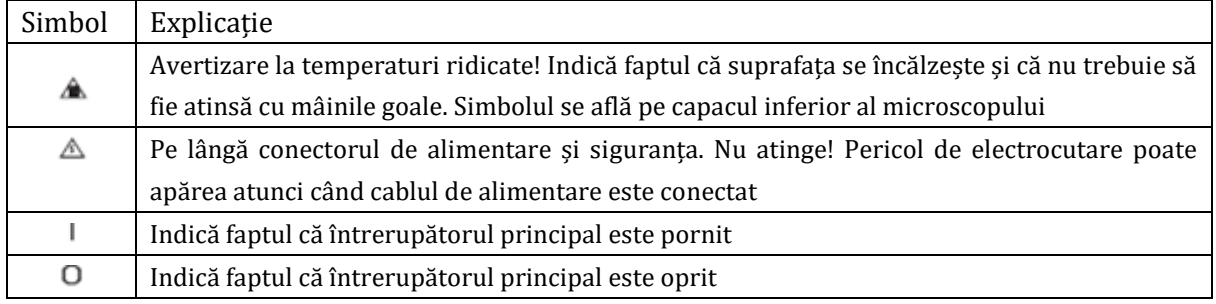

# **2 Atenție la Simboluri din acest manual**

Dacă microscopul este utilizat într-un mod care nu este specificat în acest manual, siguranța utilizatorului poate fi periclitată. În plus, echipamentul poate fi de asemenea deteriorat. Utilizați întotdeauna echipamentele așa cum sunt prezentate în acest manual de instrucțiuni. Următoarele simboluri sunt utilizate pentru a dezactiva textul din acest manual de instrucțiuni.

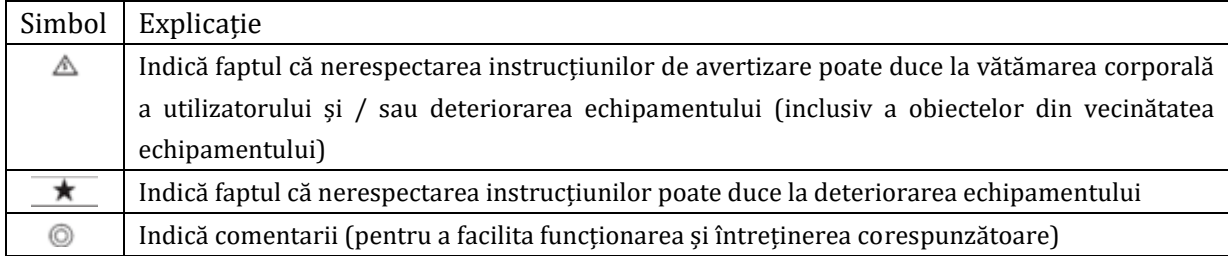

## **3 Măsuri de siguranță**

3.1 După ce echipamentul a fost utilizat pentru a observa un specimen care este însoțit de un potențial de infecție, curățați părțile care vin în contact cu specimenul pentru a preveni infecția. • Mutarea acestui produs este însoțită de riscul de scăpare a specimenului. Asigurați-vă că ați

scos specimenul înainte de a muta acest produs.

• În cazul în care specimenul este deteriorat prin eroare, luați prompt măsurile de prevenire a infectiilor.

3.2 Microscopul este prevăzut cu un mecanism simplificat de impermeabilizare. Prin urmare, dacă se împrăștie lichid de cultură sau apă pe scena, poate apărea un obiect de rotație sau un cadru microscopic, deteriorarea echipamentului sau șocul electric. Ștergeți imediat lichidul sau apa dacă este vărsat pe ele.

3.3 Microscopul nu este acoperit de garanție în ceea ce privește siguranța laserului. Utilizatorul trebuie să își asume răspunderea pentru orice consecință a modificării utilizatorului,

3.4 Suprafețele carcasei lămpii vor deveni extrem de fierbinți în timpul funcționării îndelungate. Asigurați-vă că păstrați materialele inflamabile, cum ar fi hârtia, alcoolul, uleiul, departe de casa lampii, pentru a evita incendiile.

3.5 Când utilizați microscopul, trageți cablul de alimentare departe de carcasa lămpii. În cazul în care cablul de alimentare vine în contact cu carcasa lămpii fierbinți, cablul de alimentare se poate topi și poate provoca șocuri electrice.

3.6 Pentru a evita posibilele riscuri de șoc și arsuri la înlocuirea becului, setați comutatorul

principal în poziția "O" (OFF), apoi deconectați cablul de alimentare de la priza de perete în prealabil. Ori de câte ori înlocuiți becul în timpul utilizării sau chiar după utilizare, lăsați carcasa și becul lămpii să se răcească înainte de a atinge.

3.7 Avertizare privind șocurile electrice:

Îndepărtarea capacului inferior al microscopului face ca părțile electrice periculoase să fie expuse. Orice contact cu aceste componente poate provoca șocuri sau deces. În caz de întreținere, vă rugăm să solicitați ajutor specialiștilor calificați.

3.8 Priza becului G4 este proiectată special pentru becurile cu halogen de 6V / 20W. Deteriorarea va avea loc dacă se înlocuiește un bec cu descriere diferită.

3.9 Asigurați-vă întotdeauna că cablul de alimentare este furnizat de noi înșine. Dacă nu este utilizat cablul de alimentare adecvat, performanța de siguranță a produsului nu poate fi garantată.

3.10 Pentru a evita posibilele riscuri de șoc atunci când înlocuiți siguranța, setați comutatorul principal în poziția "O" (OFF), apoi deconectați cablul de alimentare de la priza de perete în prealabil.

3.11 Asigurați-vă întotdeauna că borna de împământare a microscopului și cea a prizei de perete sunt conectate corespunzător. Dacă echipamentul nu este împământat, nu mai putem garanta performanța electrică a echipamentului.

3.12 Nu introduceți niciodată obiecte metalice în orificiile de aerisire (Aske în Fig. 2) ale cadrului microscopului, deoarece acest lucru poate duce la șocuri electrice, vătămări corporale și deteriorări ale echipamentului.

3.13 Un microscop este un instrument de precizie. Manipulați-l cu grijă și evitați să-l supuneți unui impact brusc sau sever.

#### **4 Mutarea microscopului**

4.1 La deplasarea microscopului, scoateți de cap, etc.

tubul de observare, apoi purtați cu grijă rama microscopului la baza (muchia frontală) (2 în Fig. 1) și partea de prindere (1 din Fig.1) în partea superioară a spatelui.

4.2 De asemenea, asigurați-vă că îndepărtați specimenul deoarece acesta poate cădea.

4.3 La deplasarea microscopului pe distanțe lungi, se recomandă și deconectarea tuturor cablurilor de la echipament.

4.4 Când transportați, agățați și mecanismele de blocare a benzii adezive și împachetați-o suficient.

4.5 Aveți grijă de alunecarea mâinilor în timpul transportului.

★Deteriorarea microscopului se va produce dacă îl prindeți de alte părți, inclusiv de scena, butoanele de ajustare grosieră / fină, capacele

#### **5 Mediu de lucru**

5.1 Utilizare în interior.

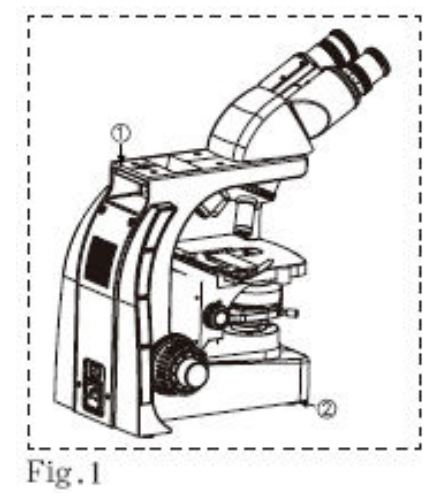

5.2 Temperatura ambientală: 5° până la 40° (41° până la 104°) 5.3 Umiditatea relativă maximă: 80% pentru temperaturi de până la 31° (93°), 60% la 37° (99 °), la 50% umiditate relativă la 40 ° (104 °). 5.4 Fluctuații ale tensiunii de alimentare: ± 10% 5.5 Gradul de poluare: 2 (În conformitate cu IEC60664) 5.5 Pollution degree: 2 (In accordance with IEC60664)

#### **6 Specificații electrice de putere**

Intrare:  $100 - 240V \sim 0.5A$ , 47-63Hz Ieșire: 6V 3.4A Siguranță: 3,15A, 250V, F φ5x20mm Bec cu halogen: G4

#### **7 Întreținere și depozitare**

7.1 Curățați toate componentele de sticlă ștergând ușor cu tifon. Pentru a îndepărta amprentele de pete de ulei, ștergeți cu o tifon ușor umezită cu un amestec de eter (70%) și alcool (30%). Deoarece solvenții precum eterul și alcoolul sunt foarte inflamabili, trebuie manevrați cu grijă. Aveți grijă să păstrați întotdeauna aceste substanțe chimice de la flăcări deschise sau surse potențiale de scântei electrice - de exemplu, echipamente electrice care sunt pornite sau oprite. De asemenea, nu uitați să folosiți întotdeauna aceste substanțe chimice numai într-o încăpere bine ventilată.

7.2 Asigurați-vă că ați curățat obiectivul de imersie a uleiului după utilizare. Lăsând uleiul de imersie pe el va degrada performanțele sale.

7.3 Nu încercați să utilizați solvenți organici pentru curățarea componentelor non-optice ale microscopului. Pentru a le curăța, utilizați o cârpă moale fără scame, umezită ușor cu un detergent neutru diluat.

7.4 Nu încercați niciodată să dezasamblați nici o parte a microscopului.

7.5 Dacă nu utilizați microscopul, asigurați-vă că ați setat comutatorul principal în poziția "O" (OPRIT), confirmați că corpul lămpii este destul de rece și acoperiți microscopul cu capacul de praf furnizat.

7.6 Nu folosiți microscopul în cazul în care este supus la lumina directă a soarelui, la temperaturi ridicate și umiditate, praf sau vibrații.

#### **8 Despachetarea microscopului**

8.1 Vă rugăm să verificați toate componentele conform listei de ambalaj din ambalaj în timp ce despachetați microscopul. Contactați-ne sau distribuitorul nostru cât mai curând posibil dacă vreunul din componente nu este găsit în pachet.

8.2 Înainte de a transporta microscopul, am fixat piesele flexibile ale scării cu bucăți de bandă adezivă, îndepărtați benzile adezive înainte de utilizare.

# **1. MODULE ȘI NOMENCLATURA DE CONTROL**

◎ Modulele prezentate mai jos sunt doar modulele reprezentative. Deoarece există și alte module

care pot fi combinate cu microscopul, dar nu sunt prezentate mai jos. Consultați, de asemenea, ultimele cataloage sau distribuitorul dumneavoastră.

◎Dacă nu ați asamblat încă microscopul, citiți Capitolul 2, "Asamblarea" (paginile 6-8)

● Ilustrația prezintă sistemul compus din module și comenzi cuprinse în □. RIGHT SIDE VIEW OF MICROSCOPE

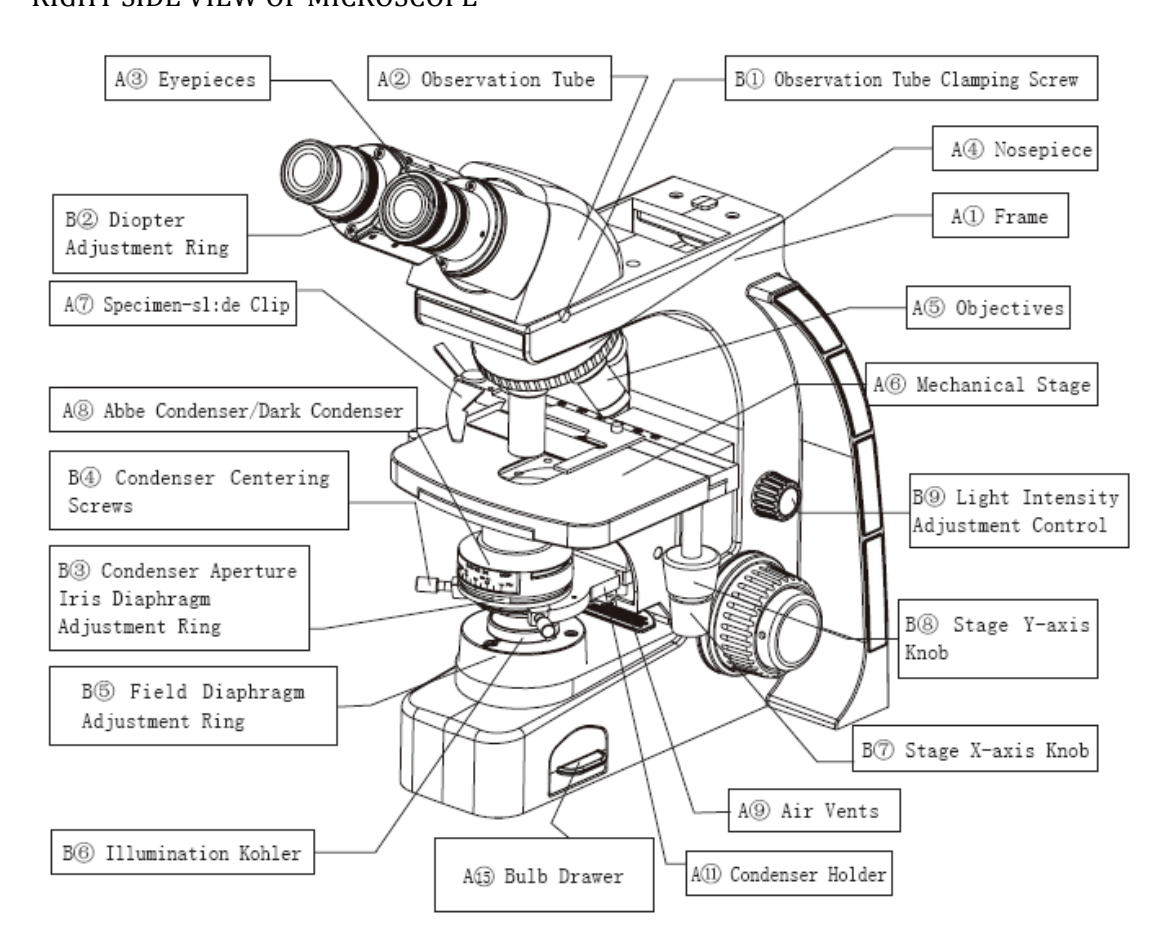

Fig.2

#### LEFT SIDE VIEW OF MICROSCOPE

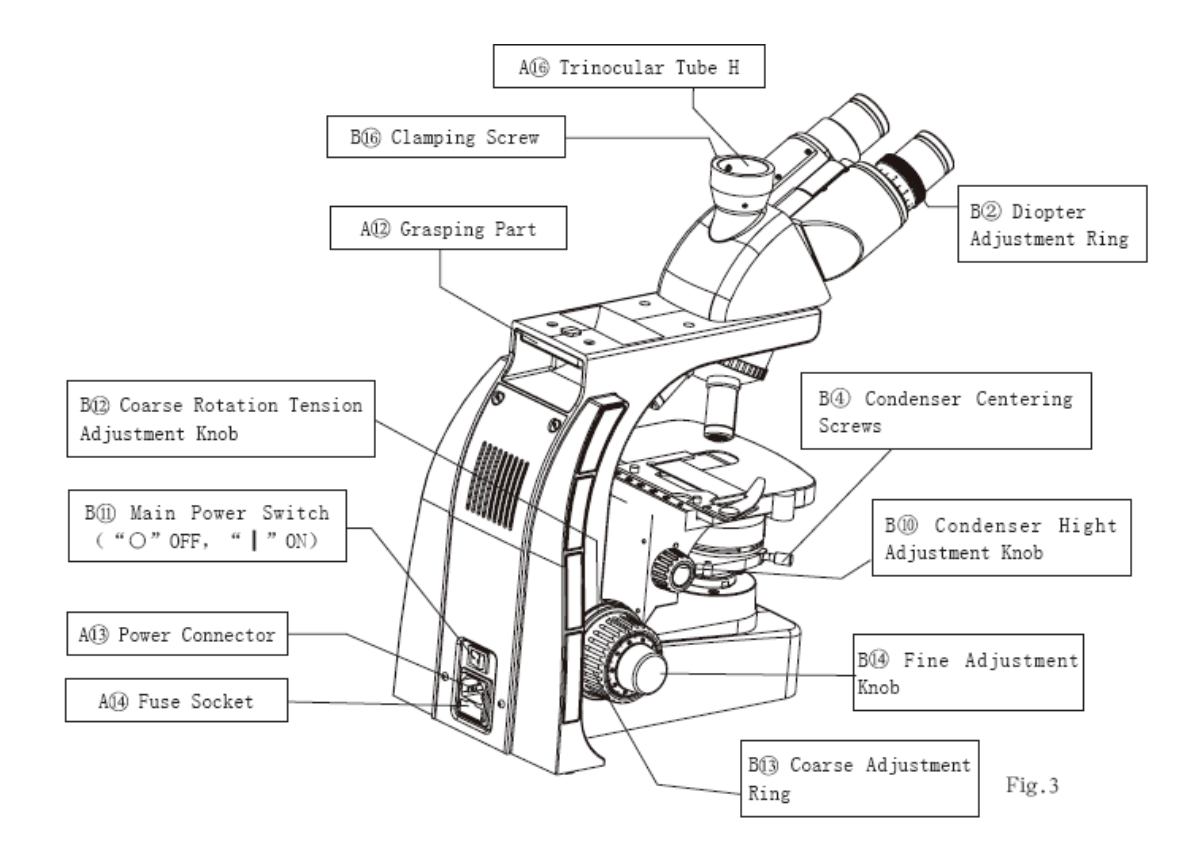

- A1. Cadru
- A2. Tube de observare
- A3. Oculare
- A4. Tuburi, coloane
- A5. Obiective
- A6. Stadiul mecanic
- A7. Clip-ul pentru clești
- A8. Abbe Condenser / Dark Condenser
- A9. Aerisiri
- A10. Suporturi de filtre (Figurile 6 și 7)
- A11. Suportul pentru condensator
- A12. Prindeți o parte
- A13. Stecher
- A14. Priză pentru siguranțe
- A15. Sertarul Bulb (Fig.5)
- A16. Trinocular Tube H
- B1. Șurub de fixare a tubului de observare
- B2. Diodă de ajustare
- B3. Inele de ajustare a diafragmei cu diafragmă pentru condensator
- B4. Șuruburi de centrare a condensatorului (două)
- B5. Inel de ajustare a diafragmei de câmp
- B6. Iluminarea Kohler
- B7. Etapa axei X
- B8. Etapa axei Y
- B9. Reglarea intensității luminoase a luminii
- B10. Butonul de ajustare a înălțimii condensatorului
- B11. Comutatorul principal de alimentare ("○" OFF, "┃" ON)
- B12. Inel de ajustare a tensiunii de rotație grosieră
- B13. Buton de ajustare grosieră
- B14. Buton de ajustare fină
- B15. Gripul sertarului becului
- B16. Șurub de fixare

# 2. ASAMBLARE **2.1 Diagrama de asamblare**

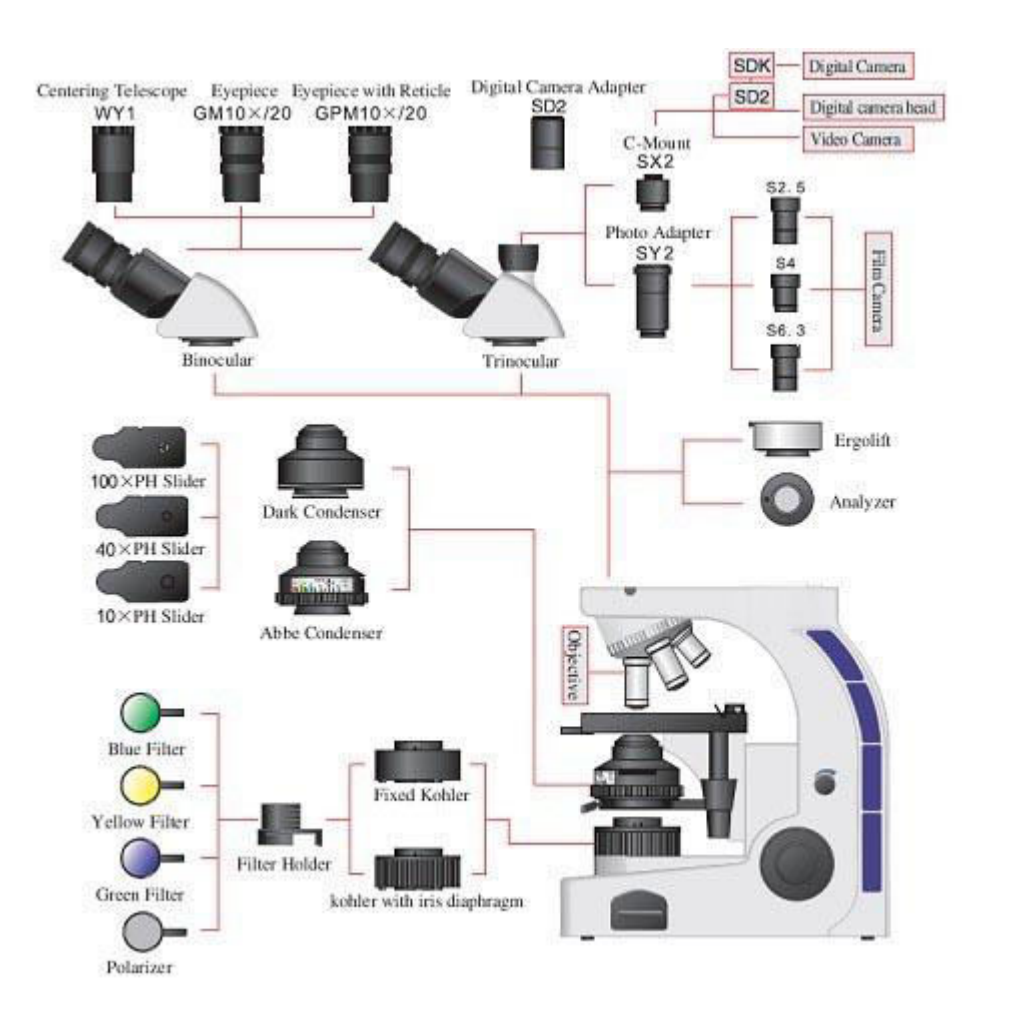

Fig.4

#### **2.2 Proceduri detaliate de asamblare**

#### **2.2.1 Atașarea / înlocuirea becului cu halogen (**② **în figura 5)**

Atenție la înlocuirea becului în timpul sau imediat după utilizare.

Pentru a evita posibilele riscuri de șoc și arsuri la înlocuirea becului, setați comutatorul principal (B în Fig. 3) în poziția "O" (OPRIT). Deconectați apoi cablul de alimentare de la priza de perete. Ori de câte ori înlocuiți becul în timpul utilizării sau chiar după utilizare, lăsați

carcasa și becul lămpii să se răcească înainte de a atinge.

Pentru a preveni reducerea duratei de viață a becului sau a crăpării, nu atingeți becul cu mâinile goale. În cazul în care amprentele sunt lăsate accidental pe becul, ștergeți becul cu o cârpă moale.

a) Strângeți mânerul (B15 din fig. 5) al sertarului cu bulb și trageți sertarul cu bulb (în partea dreaptă a bazei microscopului, A15 din fig.5).

b) Scoateți becul ars din soclul becului dacă doriți să îl înlocuiți.

d) Țineți becul nou cu mănuși sau o bucată de

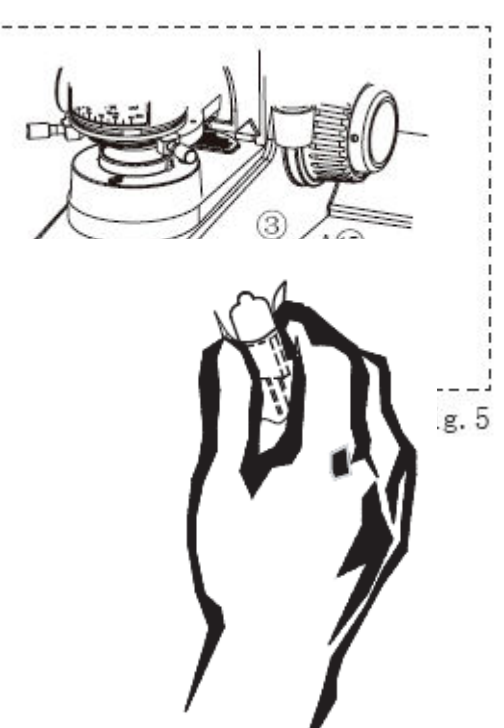

tifon, introduceți știfturile becului și introduceți-le complet în secțiunile pinului (3)în Fig.5) priza becului.

e) Împingeți sertarul cu becuri și închideți lampa.

◎ După ce ați lucrat timp de peste 10 ore, decuplați instrumentul timp de 30 de minute pentru a prelungi durata de viață a becului.

#### **2.2.2 Atașarea tubului de observare (figurile 2 și 4)**

a) Folosind șurubelnița Allen, slăbiți șurubul de fixare al tubului de observare ( $B(\hat{T})$ n Fig. 2) pe suportul tubului de observare.

b) Atașați montura circulară de coardă a tubului de observare în suportul tubului de observare, plasând tubul de observare astfel încât numerele scării interpupilare să fie văzute cu fața în sus. Apoi strângeți șurubul de fixare pentru a fixa tubul de observare.

#### **2.2.3 Atașarea ocularelor (figurile 2 și 4)**

a) Scoateți capacele de protecție a ocularului.

b) Introduceți piesa ocularului în manșonul ocularului.

#### **2.2.4 Atașarea obiectivelor (Fig.2)**

Asigurați-vă că nu există nici un eșantion pe scena înainte de atașarea obiectivelor pentru a preveni posibilele deteriorări ale diapozitivului.

a) Coborâți treapta în poziția cea mai îndepărtată.

b) Înșurubați obiectivele în piesa frontală (A $\widehat{A}$ din Fig. 2) în ordinea de la putere redusă la putere mai mare.

c) Vă rugăm să acoperiți pozițiile goale din piesa frontală cu capacul de praf pentru a proteja părțile optice din praf.

#### **2.2.5 Atașarea condensatorului (figurile 2 și 4)**

a) Ridicați treapta în cea mai îndepărtată poziție prin rotirea butonului de ajustare grosieră (B13 din Fig.3) și coborâți suportul condensatorului în cea mai îndepărtată poziție prin rotirea

butonul de reglare a înălțimii condensatorului (B⑩în Fig.3)

b) Slăbiți șuruburile de centrare ale condensatorului. (B④în Fig.2)

c) Montați condensatorul dorit în coadă de coadă de pe suportul condensatorului (A11 din Fig. 2) și

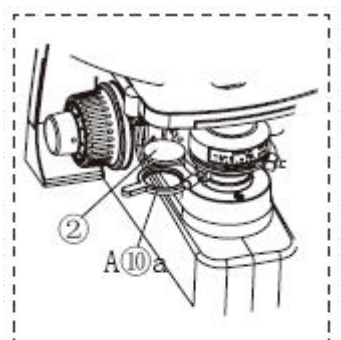

Fig.6

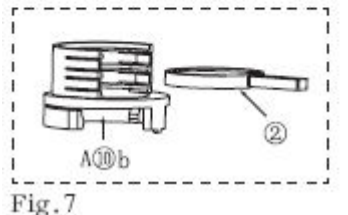

împingeți condensatorul până când știftul de poziționare al acestuia intră în canelura de poziționare a coardei de montare a suportului condensatorului.

d) Strângeți șuruburile de centrare ale condensatorului.

e) Centrarea condensatorului. (Vezi pagina 11, 3.2.5.a)

#### **2.2.6 Montarea filtrului (figurile 4, 6 și 7)**

a) Suportul pentru filtre mobile (atașat la partea inferioară a suportului condensatorului) și suportul filtrului (atașat la iluminarea Koehler) sunt ambele disponibile pentru microscopul seriei UB100i.

b) Montați filtrul la suportul mobil al filtrului (Fig.6)

b.1 Se amestecă suportul filtrului (A⑩a în Fig. 6) spre stânga din partea inferioară a suportului pentru condensator (A11 din Fig.2)

b. Introduceți filtrul ( $\Omega$ din Fig. 6) în jos în suportul filtrului fără a vă înclina. Deplasați suportul (A $\Omega$ în Fig. 6) înapoi în poziția din dreapta condensatorului în calea luminii.

c) Montați filtrul la suportul filtrului. (Fig.7)

c.1. Împingeți suportul filtrului (A⑩b în Fig.7) în jos și montați-l la iluminatul Kohler. (Bfa în Fig.2)

c.2 Introduceți filtrul necesar (② în Fig.7) în suport. Mai mult de un filtru poate fi stivuit în acest suport

# **3. PROCEDURA DE OBSERVARE A CÎMPULUI LUMINOS**

#### **3.1 PROCEDURA DE OBSERVARE A CÎMPULUI LUMINOS**

◎ Următorul flux prezintă procedura de operare pentru observarea câmpului luminos de lumină transmisă, care este metoda de bază de observare a acestui microscop. Procedurile de operare pentru observarea contrastului de fază, câmpul întunecat și observarea polarizării vor fi descrise separat în capitolul 5, "ALTE METODE DE OBSERVARE" (paginile 14-15)

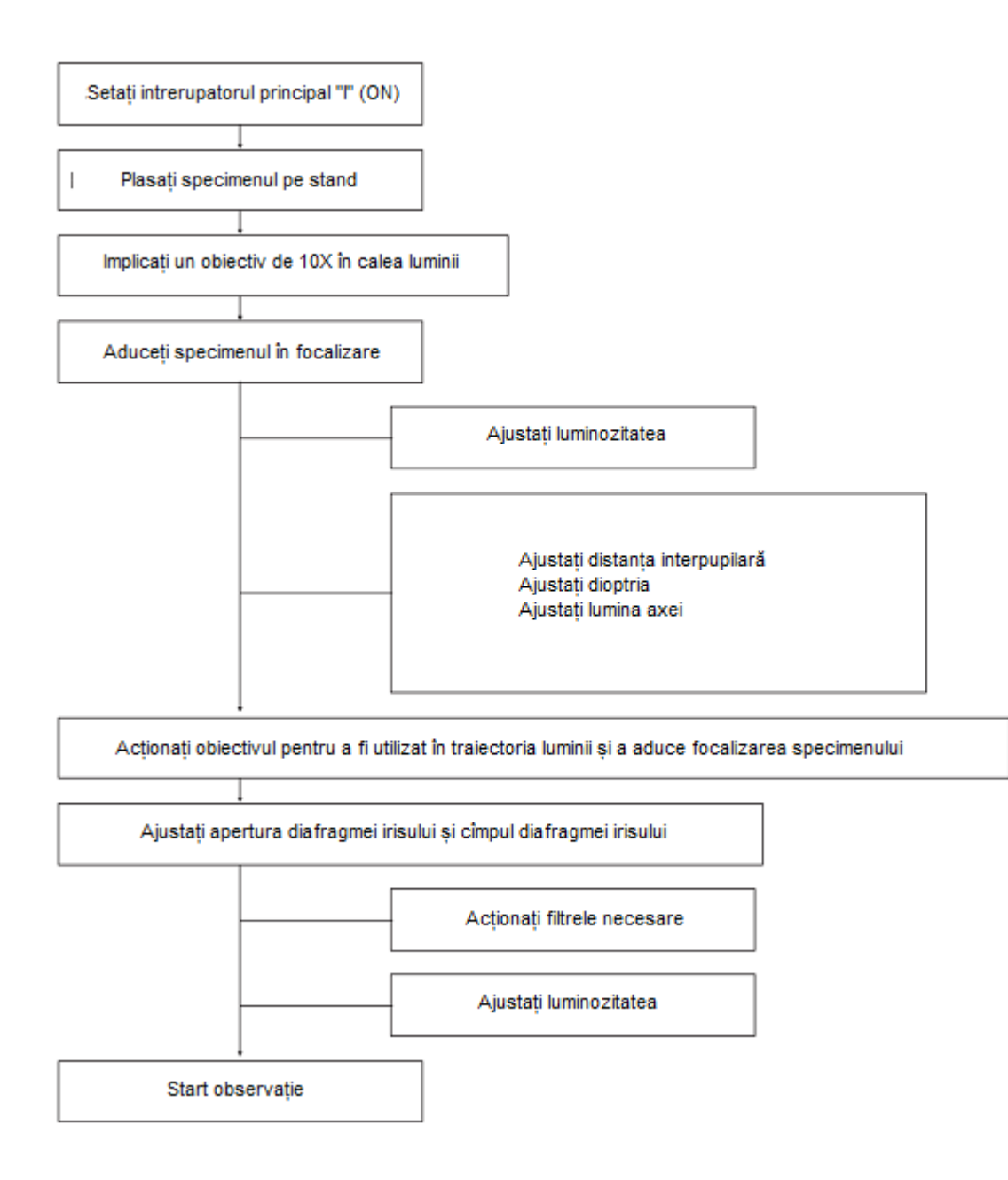

#### **3.2 UTILIZAREA COMENZILOR**

#### **3.2.1 Porniți alimentarea, reglați luminozitatea (Fig.2 & 3)**

a) Asigurați-vă că reglajul intensității luminii (Bife în Fig. 2) se află în poziția MIN (intensitatea minimă) și se comută întrerupătorul principal (B Fig.3) în poziția "I" (PORNIT).

b) Rotiți controlul intensității luminii spre MAX (intensitate maximă) pentru a crește intensitatea și luminozitatea iluminării.

#### **3.2.2 Blocul de Focusare (Figs.3&8)**

a) Direcția de rotație a butoanelor de ajustare grosieră / fină

◎ Rotirea butonului de ajustare a focarului grosier sau fin (B, B din Fig.8) spre partea frontală coboară scena și înapoi ridică scena.

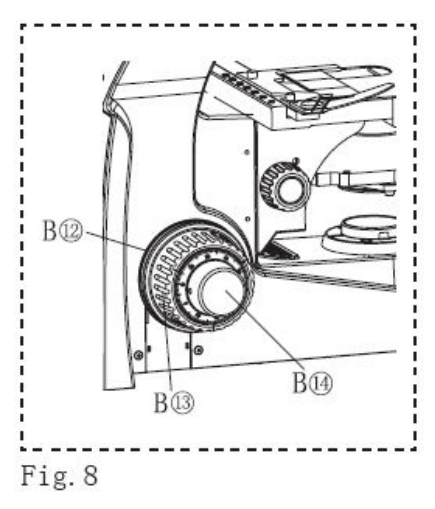

★ Nu rotiți în același timp în același timp butoanele de reglare grosieră dreapta și stânga, ceea ce va deteriora blocul de focalizare. b) Reglarea tensiunii butonului de ajustare grosieră (Fig.8)

★Utilizați întotdeauna inelul de reglare a tensiunii de rotație (B în Fig.8) pentru a controla tensiunea de rotație a butonului de ajustare grosieră. Tensiunea butonului de ajustare grosieră a fost pre-reglată la o tensiune optimă, dar acest lucru poate fi schimbat după cum este necesar. Rotiți inelul de reglare a tensiunii de rotație spre spate pentru a crește sau spre față pentru a reduce tensiunea butonului. Dacă scena scade cu greutatea proprie sau focalizarea obținută cu butonul de reglare fină se pierde în curând, tensiunea este prea mică. În acest caz, rotiți inelul de reglare a tensiunii de rotație spre spate pentru a mări tensiunea.

#### **3.2.3 Stand mecanic (figurile 2, 9 și 10)**

a) Plasarea specimenului pe scenă. Plasați epruveta în centrul scenei. Atașați clemele de prindere și fixați specimenul

b) Mutarea specimenului Pentru a muta specimenul într-o poziție dorită,  $\mathcal{C}$ butonul axei X și butonul pentru axa Y pentru a deplasa treapta. Zona de deplasare este de 76 mm (axa X) x 52 mm (axa Y). c) Ridicați și coborâți scena (Ref: pagina 10, 3.2.2.a)

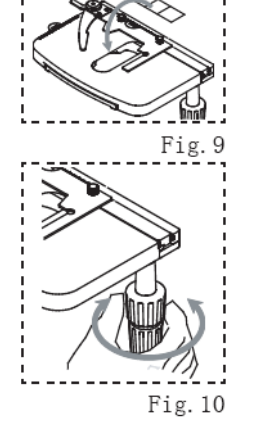

#### **3.2.4 Tubul de observare (figurile 2, 11 și 12)**

a) Reglarea distanței interpupilare (Fig.11) În timp ce priviți prin oculare, reglați viziunea binoculară până când câmpurile de vizualizare stânga și dreapta coincid complet.

◎Distanța interpupilară este de 52-74mm.

b) Reglarea dioptrii. (Fig.12)

◎ Precizia de ajustare a dioptrii poate fi îmbunătățită utilizând un obiectiv cu o putere cât mai mare posibil.

b.1 În timp ce priviți prin ocularul drept, rotiți butoanele de ajustare grosieră / fină pentru a aduce focalizarea specimenului.

b. Uitați-vă prin ocularul din stânga și rotiți numai inelul de reglare a dioptrii  $(B(2)$ în Fig. 2) pe manșonul ocularului din stânga pentru a aduce focalizarea specimenului.

★ Când rotiți inelul de reglare a dioptrii din ocularul stâng, țineți partea inferioară a ocularului din stânga cu cealaltă mână.

c) Utilizarea nuanțelor pentru ochi

c.1 Când purtați ochelari Utilizați cu ochii în poziție normală, îndoită. Acest lucru va împiedica zgârierea ochelarilor.

c.2 Când nu purtați ochelari de vedere Extindeți nuanțele pliate  $\frac{1}{2}$  ale

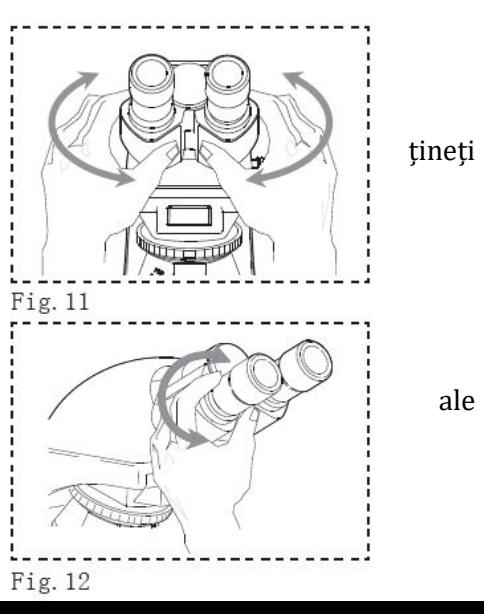

ochilor în direcția ascendentă pentru a împiedica intrarea luminii străine între oculare și ochi.

#### **3.2.5 Condensator (apertură numerică (N.A.) 1,25 ulei)**

a) Centrarea condensatorului (Fig. 2, 13, 14 și 15)

◎ Iluminarea microscopului Kohler este cu diafragmă de câmp sau fără diafragmă de câmp așa cum este necesar. Centrul condensatorului avea o albină precis centrat.

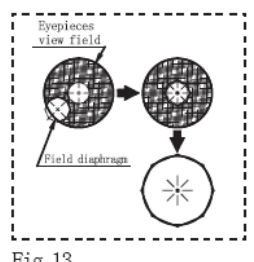

a.1 Dacă trebuie să re-centralizați condensatorul atunci când iluminarea microscopului Kohler este cu diafragmă de câmp (Fig.13)

 $(1)$ Glisați inelul de reglare a diafragmei câmpului (B5 în Fig.2) spre stânga pentru a deschide diafragma.

②Glisați inelul de diafragmă al irisului de câmp în poziția complet deschisă.

③Activați obiectivul 10X și aduceți specimenul în focalizare.

Fig. 13

④Folosind inelul de diafragmă pentru iris de câmp, opriți diafragma irisului de câmp până când imaginea se află doar în câmpul vizual.

⑤Rotiți butonul de reglare a înălțimii condensatorului pentru a aduce imaginea diafragmei irisului în câmp.

⑥Dacă deschideți treptat diafragma irisului de câmp, rotiți Șuruburile de centrare a condensatorului (Bdf în Fig. 2) pe suportul condensatorului pentru a regla astfel încât imaginea diafragmei irisului de câmp să fie centrat în câmpul de vedere al ocularelor.

⑦Pentru a verifica centrul, deschideți diafragma irisului de câmp până când imaginea sa înscrie câmpul vizual. Acum condensatorul este centrat.

◎ În observațiile actuale, deschideți diafragma irisului de câmp până când imaginea sa circumscrie câmpul vizual.

a.2 Dacă trebuie să re-centralizați condensatorul atunci când iluminarea microscopului Kohler este fără diafragmă de câmp,

 $(1)$  Opriți diafragma iris apertură condensator pentru a corespunde cu un obiectiv de 10x.

② Împingeți un obiectiv de 10x în calea luminii și aduceți specimenul în focalizare.

③ Rotiți șuruburile de centrare ale condensatorului de pe suportul condensatorului pentru a regla astfel încât imaginea specimenului să fie plat, uniform luminos și plină în câmpul vizual al ocularului de 10x.

④ Acum condensatorul este centrat.

b) Folosind diafragma Iris diafragma (Fig.14 & 15)

◎ În general, puterea de rezolvare potențială a unui obiectiv este utilizată pe deplin dacă diafragma este oprită pentru a corespunde cu diafragma numerică (N.A.) a obiectivului.

◎ În funcție de specimen, contrastul imaginii cu adâncimea focală în observație sau microfotografia poate fi îmbunătățit prin menținerea diafragmei aparente a irisului puțin în picioare. În general, se obține o bună imagine dacă diafragma este oprită până la 70% până la 80% din obiectivul N.A. Opriți-vă mai jos pentru a obține mai puține exemplare de contrast.

◎ Pentru a verifica poziția perimetrului diafragmei iris diafragmă, scoateți ocurile și priviți în manșoanele ocularului pentru a vizualiza imaginea diafragmei iris diafragmă și pupila de ieșire a obiectivului. Glisați inelul de diafragmă iris de câmp  $(1)$  în Fig.14) spre dreapta pentru a deschide diafragma și glisați inelul diafragmei iris apertură spre stânga pentru a închide diafragma.

◎ Există o marcă de codificare color (② din Fig.14) pe condensator. Mărirea obiectivelor, obiectivul PH, N.A. al condensatorului este șters codificat cu o culoare diferită în marcaj. Pentru o observație obiectivă diferită, linia albă de pe stopul irisului la poziția corespunzătoare vă poate aduce cea mai

bună observație.

c) Reglarea înălțimii condensatorului: Rotiți butonul de reglare a înălțimii condensatorului (B⑩ în Fig. 3) spre partea frontală pentru a coborî condensatorul spre spate pentru a ridica condensatorul. Reglați înălțimea condensatorului și asigurați focalizarea imaginii diafragmei de câmp.

#### **3.2.6 Obiective**

a) Rotiți port-obiectivul rotativ de jantă  $(1)$  din Fig.16) pentru a fixa obiectivul dorit în calea luminii și opriți-l în poziția  $\overline{a}$   $\overline{b}$   $\overline{c}$   $\overline{c}$   $\overline{c}$   $\overline{c}$   $\overline{c}$   $\overline{c}$   $\overline{c}$   $\overline{c}$   $\overline{c}$   $\overline{c}$   $\overline{c}$   $\overline{c}$   $\overline{c}$   $\overline{c}$   $\overline{c}$   $\overline{c$ b). Nu rotiți obiectivul prin împingerea obiectivelor  $(A5 \mid 0 \leq x \leq 1)$  in fig.2), aceasta va deteriora precizia poziționării obiectivelor.

c) Folosind obiective de Imersiune 100X (Fig.17)

c.1 Folosind un obiectiv de 40X, focalizați specimenul.

c.2 Rotiți port-obiectivul rotativ în sens invers acelor de  $\Box$   $\Box$   $\Box$   $\Box$  ceasornic, opriți-vă în poziția în care specimenul se află doar între  $\frac{1}{1}$   $\frac{1}{1}$   $\frac{1}{1}$   $\frac{1}{1}$  obiectivul de 40X și obiectivul 100X de 40X și obiectivul 100X.

c.3 Aplicați o picătură de ulei de imersie prevăzut pe capacul eșantionului, apoi rotiți port-obiectivul rotativ pentru a fixa obiectivul de imersie a uleiului în traiectoria luminii.

★ Dacă uleiul conține bule de aer, imaginea va fi aer. Pentru a elimina bulele de aer, rotiți ușor port-obiectivul rotativ manual pentru a fixa și de două ori. După utilizare, ștergeți uleiul de imersie la lentila obiectivului principal și amestec de eter (70%) și alcool (30%) Atenție la utilizarea uleiului de imersie:

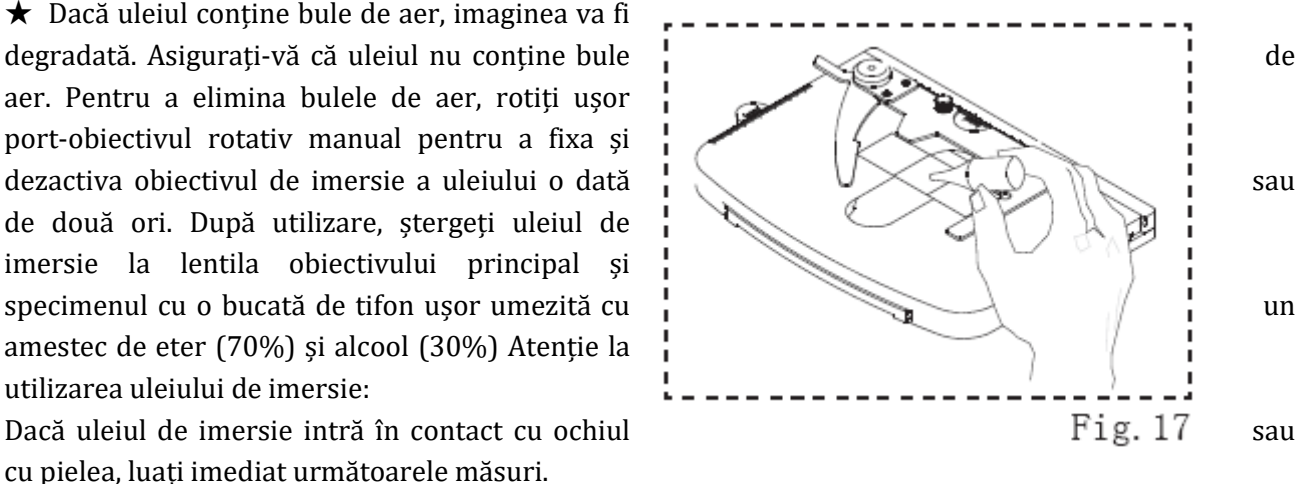

cu pielea, luați imediat următoarele măsuri.

Pentru ochi: clătiți cu apă curată (mai mult de 15 minute),

Pentru piele: Spălați cu apă și săpun.

În cazul în care apare modificarea ochiului sau a pielii sau durerea continuă, consultați imediat medicul dumneavoastră.

#### **3.2.7 Filtre**

a) Filtre de culori diferite sunt necesare în funcție de diferite probe tinct.

b) Dacă nu există nevoi ale filtrului sau care necesită intensificarea intensității luminii în vedere câmp în timp ce planul achromatic obiectiv 100 × (ulei) este angajat, se amestecă mobil suportul de filtru spre partea stângă afară din calea luminii.

# **4. ALTE METODE DE OBSERVARE**

#### **4.1 Observarea Fazelor de Contrast (Fig.18)**

**4.1.1 Elemente optice ale fazei de contrast și obiectivele aplicabile** 

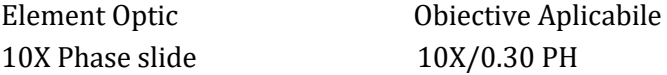

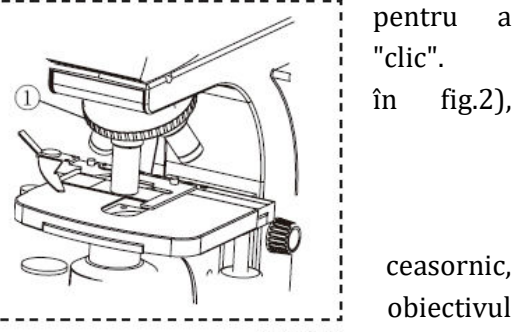

40X Phase slide 40X/0.70 PH

100X Phase slide 100X/1.25(oil) PH

#### **4.1.2 Observațiile Fazei de Contrast**

a) Realizați preparatul conform procedurii de observare a  $\Box$ câmpului luminos.

b) Glisați inelul diafragmei iris apertura (Bfe în Fig.18)  $\frac{1}{2}$   $\frac{1}{2}$  spre dreapta în poziția PH.

c) Rotiți port-obiectivul rotativ și fixați obiectivul PH  $\frac{1}{2}$   $\sqrt{2}$  aplicat în traiectoria luminii.

d) Împingeți lent glisorul de fază corespunzător  $(1)$  din  $\frac{1}{2}$ în soclul ( ② din Fig.18) din partea dreaptă a

condensatorului (asigurați-vă că partea laterală a diapozitivului este marcată cu fața în sus).

e) Atunci sunteți pregătit să începeți observarea contrastului de fază.

#### **4.2 Simplificarea observării luminii polarizate (Fig.19, 20 și 24)**

◎ Pentru observarea simplificată a luminii polarizate sunt necesare un analizor și un polarizator.

#### **4.2.1 Atașarea analizorului și a polarizatorului.**

a) Folosind șurubelnița Allen, slăbiți șuruburile de prindere ale tubului de observare (B01 în Fig.19) pe suportul tubului de observare și scoateți tubul de observare (A② în Fig.19).

b) Țineți polarizatorul (② în Fig.19), introduceți știftul de poziționare a polarizatorului în întregime în secțiunea pinului montantului tubului de observare. Asigurați-vă că polarizatorul  $\begin{bmatrix} 1 & 1 \end{bmatrix}$  este plasat bine și uniform în suportul tubului de observare.

c) Reasamblați tubul de observare. (Ref: pagina 7,2.2.2)

d) Montați suportul filtrului (① în Fig. 20) la

iluminare Kohler.

e) Introduceți analizorul (② din Fig.20) în suportul filtrului

cu partea simbolului în sus.

#### **4.2.2 Observarea luminii polarizate:**

a) Înainte de observarea luminii polarizate, pregătiți-vă ca observarea luminii strălucitoare.

b) Rotiți analizorul și opriți-l în poziția când câmpul de vedere al ocularului este cel mai întunecat.

c) Plasați specimenul necesar pe scenă și porniți observarea luminii polarizate.

#### **4.3 Observarea luminii cimpului întunecat**

4.3.1 Pregătiți preparatul conform procedurii de observare a câmpului luminos.

4.3.2 Atașați condensatorul întunecat în suportul condensatorului la fel ca și condensatorul Abbe (Ref, Pagina 8, 2.2.5)

4.3.3 Începeți observarea câmpului întunecat.

#### **4.4 Capul camerei digitale și observarea computerului (Fig.4)**

4.4.1 Înșurubați ferm montura C (SX2) în capul camerei digitale.

4.4.2 Slăbiți șurubul de fixare (B în Fig. 3) pe tubul de observare trinoculară H (A din Fig. 3).

4.4.3 Montați montura C (SX2) în tubul de observare Trinocular H și strângeți șurubul de fixare.

4.4.4 Conectați capul camerei digitale și computerul prin cablu USB.

#### **4.5 Fotografie digitală a camerei (Fig.4)**

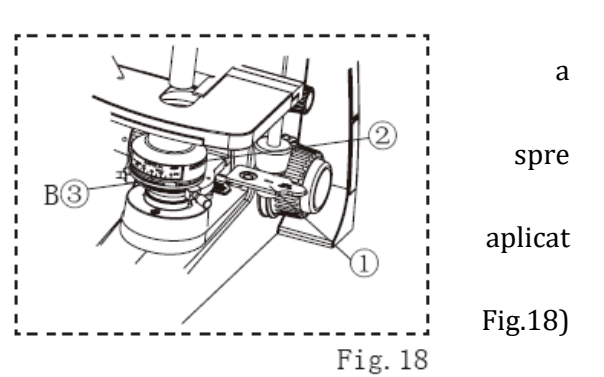

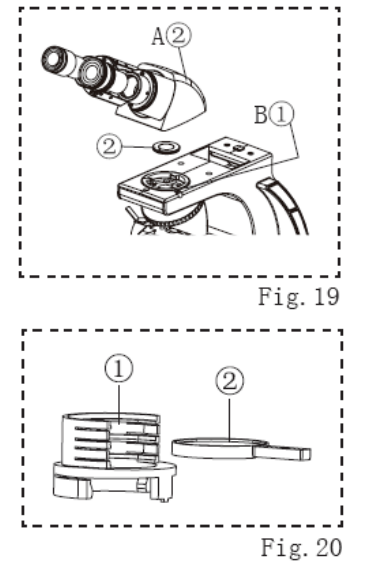

- 4.5.1 Înșurubați cu fermitate Adaptorul Digital-Camera (SD2 + SDK) strâns.
- 4.5.2 Conectați camera digitală la SDK, apoi conectați SD2 la SX2.
- 4.5.3 Slăbiți șurubul de fixare (B în Fig. 3) pe tubul de observare trinoculară H (A din Fig. 3).
- 4.5.4 Montați SX2 în tubul de observare trinocular H și strângeți șurubul de fixare.

#### **4.6 Fotografia camera de film (Fig.4)**

4.6.1 Șurubul deschide Photo-Adapter (SY2).

- 4.6.2 Introduceți ocularul foto necesar în SY2 și înșurubați SY2 strâns.
- 4.6.3 Conectați aparatul foto la SY2.
- 4.6.4 Slăbiți șurubul de fixare (B în Fig. 3) pe tubul de observare trinoculară H (A din Fig. 3).
- 4.6.5 Montați SY2 în tubul de observare trinocular H și strângeți șurubul de fixare.

## **5. GHID DE DEPANARE**

În anumite condiții, performanța microscopului mi-ar putea fi afectată de alți factori decât defectele. Dacă apar probleme, consultați următoarea listă și luați măsuri de remediere după cum este necesar. Dacă nu puteți rezolva problema după verificarea întregii liste, contactați reprezentantul local pentru asistență.

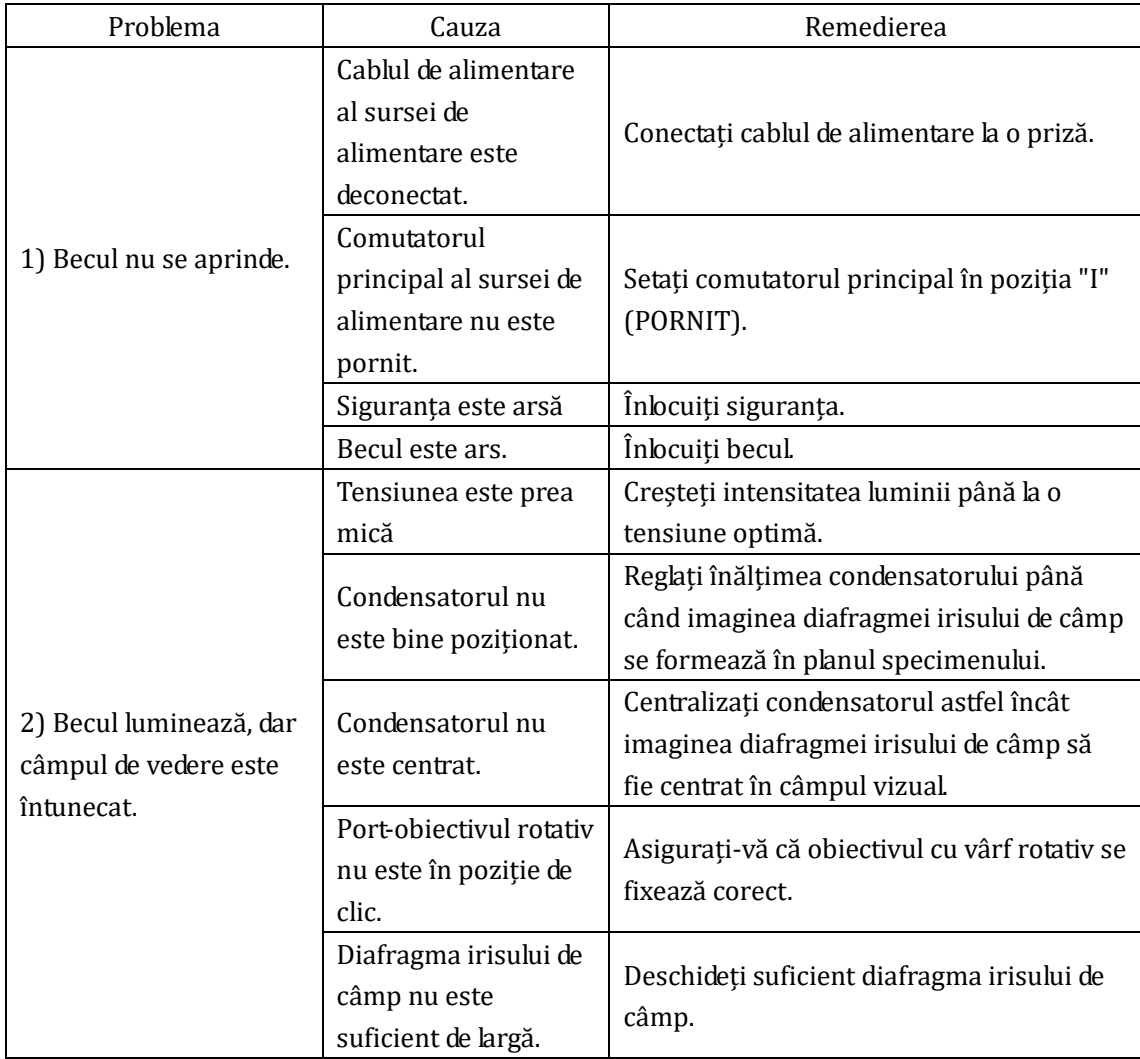

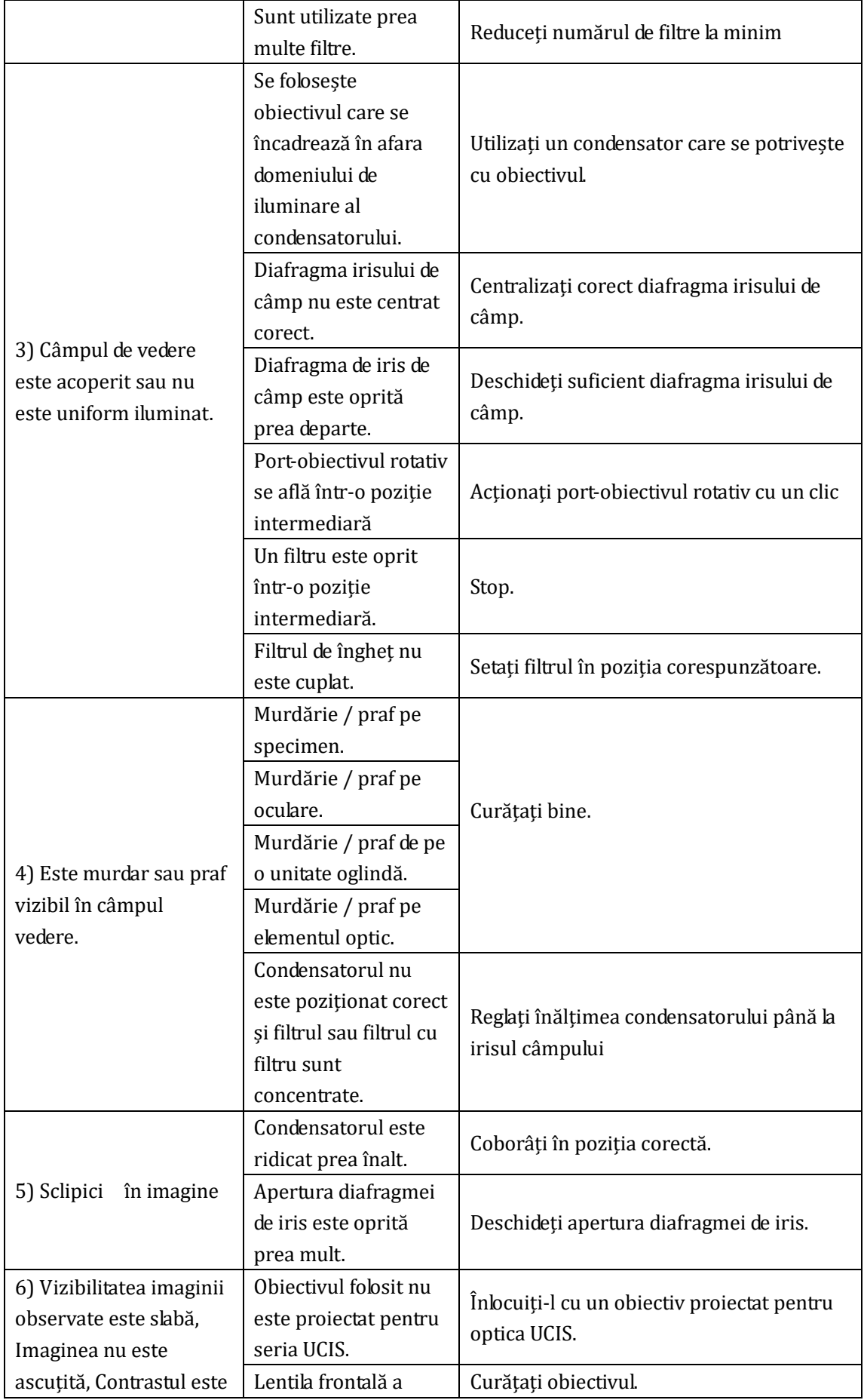

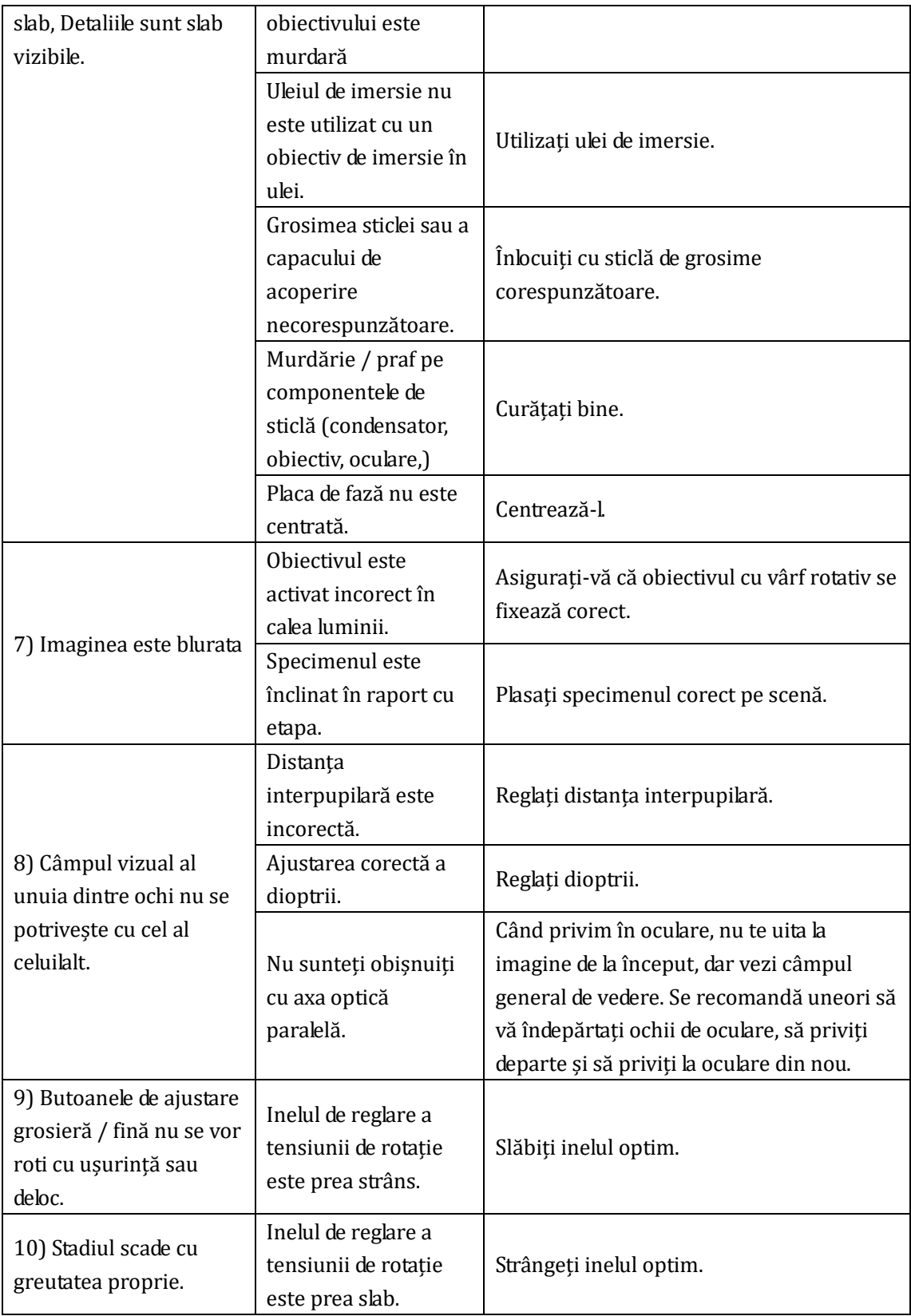

# **MB522 Series Professional Biological Microscopes**

![](_page_19_Picture_1.jpeg)

![](_page_19_Picture_2.jpeg)

1, MB522 series biological microscope is a kind of cost-effective advanced laboratory microscope which is designed for the area of medicine cl biology research, MB522 also can supply with refocus stage.

2, Equipped with universal infinity independent plan achromatic optical system, chromatic aberrations and curvature of field are both ideally cor the field of view. And the objectives own higher NA's producing crisp, clear images with minimal flare.

3, High eye-point, Wide field of view eyepiece, and its diopter is adjustable. Standard 10X eyepieces view-field can be chose between 20mm a high eye-point eyepiece with the distance up to 21mm view-field can bring you wider vision and more comfortable feeling.

4, Ergonomic design: The position of coaxial coarse and fine focus knob can be adjusted

![](_page_19_Picture_91.jpeg)

![](_page_20_Picture_77.jpeg)